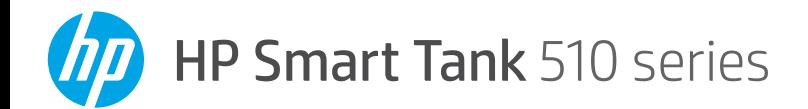

# **Reference Guide**

# **Set up printer, then install HP software**

To set up the printer, follow the instructions in the **Start here** guide. 1

After completing the hardware setup, visit **[123.hp.com](http://123.hp.com)** on your computer or mobile device (such as smartphone or tablet), and then install the HP printer software or the HP Smart app. HP software will help you connect the printer to your network.

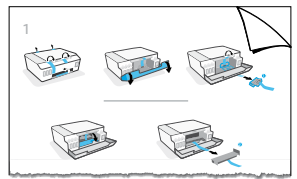

**Note:** Each device must have the app or software installed in order to print.

# **Set up a wireless connection**

# **Connect the printer to a wireless network**

**Note:** For help on connecting to the wireless network or a mobile device, visit **[www.hp.com/go/wirelessprinting](http://www.hp.com/go/wirelessprinting)** or **[www.hp.com/go/mobileprinting](http://www.hp.com/go/mobileprinting)**, or press and hold (**Information** button) for three seconds to print the information.

### **To connect printer wirelessly using HP software**

When you install the HP printer software or the HP Smart app, you will be guided through connecting the printer to your wireless network. If the printer cannot be discovered, place it in setup mode by restoring its original network settings. Setup mode will last two hours.

### **To restore the printer network settings**

Press ( $\eta$ ) (**Wireless** button) and  $\times$  (**Cancel** button) at the same time, and hold them for five seconds.

# **Use the printer without connecting to a wireless network (Wi-Fi Direct)**

With Wi-Fi Direct, you can directly connect your computer or mobile device to a printer wirelessly (without connecting to an existing wireless network).

### **To turn on Wi-Fi Direct**

Press (**Wireless** button) and (**Resume** button) at the same time, and hold them for three seconds.

**Note:** To use Wi-Fi Direct, you might need HP software installed on your computer or mobile device. For Wi-Fi Direct help, press (**Resume** button) and (**Information** button) at the same time to print the information, or visit **[www.hp.com/go/wifidirectprinting](http://www.hp.com/go/wifidirectprinting)**.

# **Scan**

To scan, use the HP printer software or the HP Smart app.

# **Learn more**

### **[www.support.hp.com](http://www.support.hp.com)**

# **Important**

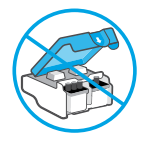

After printer setup, do not open the printhead latch unless instructed to do so.

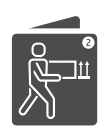

If you are moving the printer, see the instructions provided inbox for moving printer. Follow instructions closely to prevent ink leakage or printer damage.

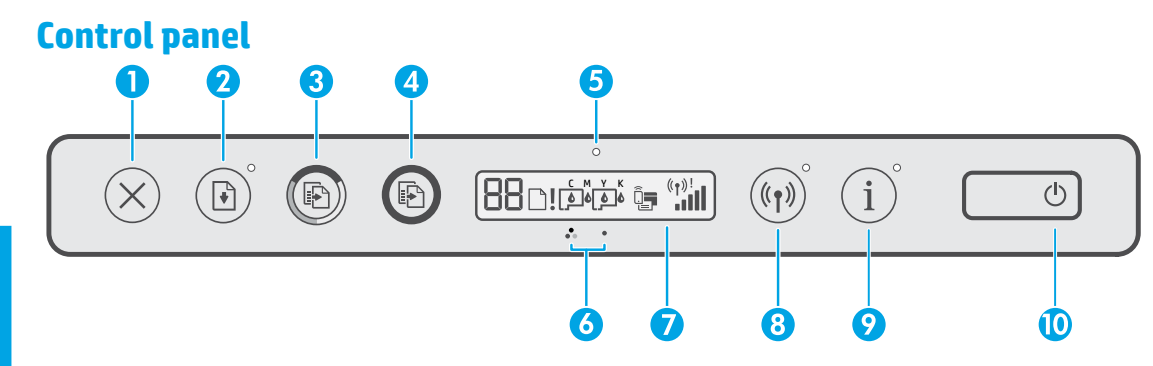

- **1** X (**Cancel** button): Stops the current operation.
- **2**  $\vec{r}$  (**Resume** button): Resumes a job after a disruption (for example, after loading paper or clearing a paper jam).

 **Resume** light: Indicates that you must press (**Resume** button) to continue printing after resolving a printer problem.

- 3 (**Color Copy** button): Starts a color copy job. To increase the number of copies, press and hold the button. Copying starts two seconds after the last button press.
- 4(**Black Copy** button): Starts a black-andwhite copy job. See the above for more details.
- 5 **Ink/Printhead** light: Indicates ink tank or printhead problems.
- 6(**Color Printhead** icon) / (**Black Printhead** icon)
- 7 **Control panel display**: Indicates number

of copies, paper status, printheads and ink status or errors, Wi-Fi Direct status, as well as wireless status and signal strength.

For more information, see the user guide on **[www.support.hp.com](http://www.support.hp.com)**.

(**Wi-Fi Direct** icon): Wi-Fi Direct is turned on when the icon is on.

8(**Wireless** button): Turns wireless capabilities on or off.

 **Wireless** light: Indicates whether the printer is connected to a wireless network.

A blinking Wireless light indicates that the printer is not connected to a network or is trying to connect. During setup, it also indicates the printer is in setup mode.

- 9 (**Information** button): Press this button to print an information page, which provides brief information on Wi-Fi Direct, network connection, and mobile printing.
- 10 (**Power** button): Turns the printer on or off.

# **Printer problems and solutions**

Control panel lights indicate printer status and errors.

**Note:** For more information, see the user guide on **[www.support.hp.com](http://www.support.hp.com)**.

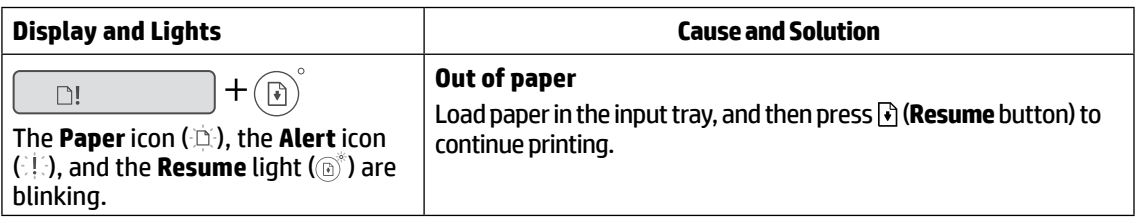

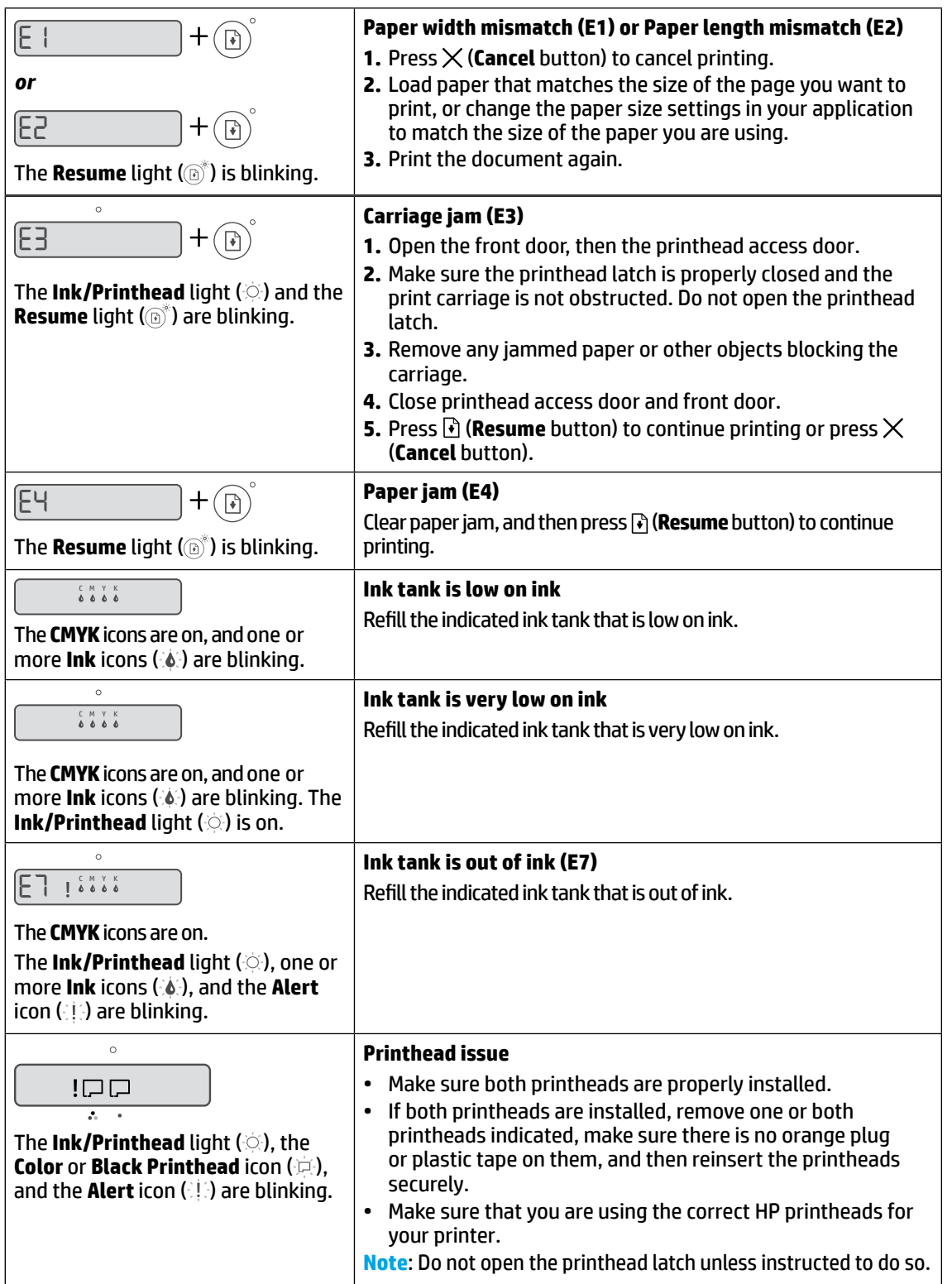

English **3 English**

# **HP printer limited warranty statement**

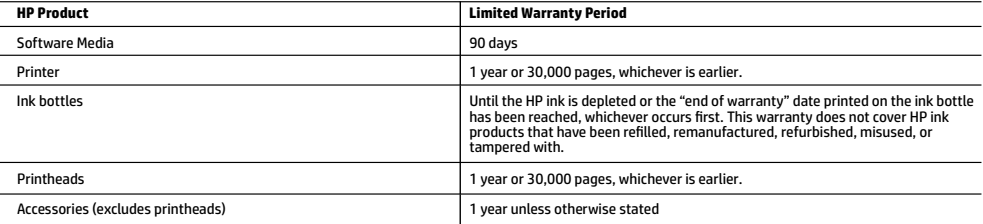

A. Extent of limited warranty

- 1. This HP Limited Warranty applies only to HP branded products sold or leased a) from HP Inc., its subsidiaries, affiliates, authorized resellers, authorized distributors, or country distributors; b) with this HP Limited Warranty.
- 2. HP Inc. (HP) warrants to the end-user customer that the HP products specified above will be free from defects in materials and workmanship for the duration specified above (the "Limited Warranty Period"), which Limited Warranty Period begins on the date when the HP Hardware Product is first<br>detected during its initial boot, which date is known as the "first start dat the Limited Warranty Period shall start on the latter of the date of purchase or lease from HP or from the HP or, if applicable, the HP authorized service provider completes installation.
- 3. For software products, HP's limited warranty applies only to a failure to execute programming instructions. HP does not warrant that the operation of any product will be uninterrupted or error free.
- 4. HP's limited warranty covers only those defects that arise as a result of normal use of the product, and does not cover any other problems, including those that arise as a result of:
	- Improper maintenance or modification;
	- b. Software, media, parts, or supplies not provided or supported by HP;
	- Operation outside the product's specifications; d. Unauthorized modification or misuse.
- 5. For HP GT series, Ink Tank and Smart Tank series, the warranty does not cover printer or printhead failure due to damage from use of non-HP ink or an expired printhead. In such case, HP will charge its standard time and materials charges to service the printer or printhead replacement for the particular failure or damage.
- 6. If HP receives, during the applicable warranty period, notice of a defect in any product which is covered by HP's warranty, HP shall either repair or replace the product, at HP's option.
- 7. If HP is unable to repair or replace, as applicable, a defective product which is covered by HP's warranty, HP shall, within a reasonable time after being notified of the defect, refund the purchase price for the product.
- 8. HP shall have no obligation to repair, replace, or refund until the customer returns the defective product to HP.
- 9. Any replacement product may be either new or like-new products of similar functionality as the product being replaced.
- 10. HP products may contain remanufactured parts, components, or materials equivalent to new in performance.<br>11. HP's Limited Warranty Statement is valid in any country where the covered HP product is distributed by HP. Co such as on-site service, may be available from any authorized HP service facility in countries where the product is distributed by HP or by an authorized importer.
- B. Limitations of warranty

TO THE EXTENT ALLOWED BY LOCAL LAW, NEITHER HP NOR ITS THIRD PARTY SUPPLIERS MAKES ANY OTHER WARRANTY OR CONDITION OF ANY KIND, WHETHER EXPRESS OR IMPLIED WARRANTIES OR CONDITIONS OF MERCHANTABILITY, SATISFACTORY QUALITY, AND FITNESS FOR A PARTICULAR PURPOSE.

- C. Limitations of liability
- 1. To the extent allowed by local law, the remedies provided in this Warranty Statement are the customer's sole and exclusive remedies.<br>2. TO THE EXTENT ALLOWED BY LOCAL LAW, EXCEPT FOR THE OBLIGATIONS SPECIFICALLY SET
	- SHALL HP OR ITS THIRD PARTY SUPPLIERS BE LIABLE FOR DIRECT, INDIRECT, SPECIAL, INCIDENTAL, OR CONSEQUENTIAL DAMAGES, WHETHER BASED ON CONTRACT, TORT, OR ANY OTHER LEGAL THEORY AND WHETHER ADVISED OF THE POSSIBILITY OF SUCH DAMAGES.
- D. Local law
	- 1. This Warranty Statement gives the customer specific legal rights. The customer may also have other rights which vary from state to state in the United States, from province to province in Canada, and from country to country elsewhere in the world.
- 2. To the extent that this Warranty Statement is inconsistent with local law, this Warranty Statement shall be deemed modified to be consistent with such local law. Under such local law, certain disclaimers, exclusions and limitations of this Warranty Statement may not apply to the customer. E. Extension of limited warranty
	- The end-user customer may, in its sole discretion, opt to extend the HP Limited Warranty set forth in this Warranty Statement by registering the above-specified HP products (Registered Products) within 90 days of the date of purchase by the customer in one of two (2) ways: by visiting<br>register.hp.com or contacting HP customer support. Upon completion of such regist the Registered Products, by the warranty period stated on www.hp.com/support for your particular country and product model.

#### **HP Limited Warranty**

Visit www.support.hp.com to access warranty support including troubleshooting tips, diagnostics tools, software and drivers, product information, and how-to<br>videos. Support options like chat and forums are also accessible

The HP limited Warranty is a commercial guarantee voluntarily provided by HP. The name and address of the HP entity responsible for the performance of the HP Limited Warranty in your country is as follows:

**U.K:** HP Inc UK Limited, Cain Road, Amen Corner, Bracknell, Berkshire, RG12 1HN **Ireland:** Hewlett-Packard Ireland Limited, Liffey Park Technology Campus, Barnhall Road, Leixlip, Co.Kildare **Malta:** Hewlett-Packard Europe B.V., Amsterdam, Meyrin Branch, Route du Nant-d'Avril 150, 1217 Meyrin, Switzerland

**United Kingdom:** The HP Limited Warranty benefits apply in addition to any legal rights to a guarantee from a seller of nonconformity of goods with the contract of sale. These rights expire six years from delivery of goods for products purchased in England or Wales and five years from delivery of goods for products purchased in Scotland. However, various factors may impact your eligibility to receive these rights. For further information, please consult the following link: Consumer Legal<br>Guarantee or you may visit the European Consumer Centers against the seller under the legal guarantee.

**Ireland:** The HP Limited Warranty benefits apply in addition to any statutory rights from seller in relation to nonconformity of goods with the contract of sale. However various factors may impact your eligibility to receive these rights. Consumer statutory rights are not limited or affected in any manner by HP Care Pack. For further information, please consult the following link: Consumer Legal Guarantee or you may visit the European Consumer Centers website.Consumers have the<br>right to choose whether to claim service under the HP Limited W

**Malta:** The HP Limited Warranty benefits apply in addition to any legal rights to a two-year guarantee from seller of nonconformity of goods with the contract of sale; however various factors may impact your eligibility to receive these rights. Consumer statutory rights are not limited or affected in any manner by the HP Limited Warranty. For further information, please consult the following link: Consumer Legal Guarantee or you may visit the European Consumer Centers website.<br>Consumers have the right to choose whether to claim service und

For further information, please consult the following link: Consumer Legal Guarantee (www.hp.com/go/eu-legal) or you may visit the European Consumer Centers<br>website(http://ec.europa.eu/consumers/solving\_consumer\_disputes/n

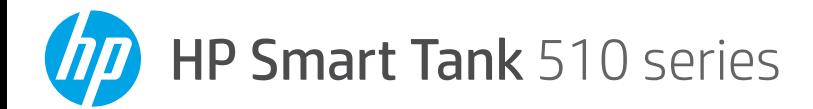

# **Guía de referencia**

# **Configure la impresora y después, instale el software HP**

Para configurar la impresora, siga las instrucciones que se incluyen en la guía **Empiece aquí**. <sup>1</sup>

Una vez configurado el hardware, visite **[123.hp.com](http://123.hp.com)** desde el ordenador o dispositivo móvil (como un smartphone o tablet), e instale el software de la impresora HP o la aplicación HP Smart. El software HP le ayudará a conectar la impresora a la red.

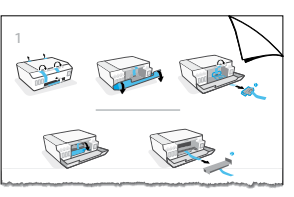

**Nota:** cada dispositivo debe tener instalada la aplicación o el software para poder imprimir.

# **Configurar una conexión inalámbrica**

### **Conectar la impresora a una red inalámbrica**

**Nota:** para obtener ayuda durante la conexión a la red inalámbrica o a un dispositivo móvil, visite [www.hp.com/go/wirelessprinting](http://www.hp.com/go/wirelessprinting) o [www.hp.com/go/mobileprinting](http://www.hp.com/go/mobileprinting), o pulse y mantenga pulsado (i) (botón **Información**) durante tres segundos para imprimir la información.

#### **Conectar la impresora de forma inalámbrica utilizando el software HP**

Cuando instale el software de la impresora HP o la aplicación HP Smart, recibirá instrucciones para conectar la impresora a la red inalámbrica. Si no es posible descubrir la impresora, póngala en modo de configuración restableciendo la configuración de red original de la impresora. El modo de configuración se mantendrá durante dos horas.

#### **Restablecer la configuración de red de la impresora**

Pulse ( $\psi$ ) (botón **Conexión inalámbrica**) y  $\times$  (botón **Cancelar**) simultáneamente, y manténgalos pulsados durante 5 segundos.

### **Usar la impresora sin conectarla a una red inalámbrica (Wi-Fi Direct)**

Con Wi-Fi Direct, puede conectar un equipo o dispositivo móvil directamente a una impresora de forma inalámbrica (no es necesario conectarse a una red inalámbrica existente).

#### **Para activar WiFi Direct**

Pulse (botón **Conexión inalámbrica**) y (botón **Reanudar**) simultáneamente, y manténgalos pulsados durante 3 segundos.

**Nota:** para utilizar Wi-Fi Direct, puede que necesite instalar software de HP en el equipo o dispositivo móvil. Para obtener ayuda con Wi-Fi Direct, pulse (botón **Reanudar**) y (botón **Información**) simultáneamente para imprimir la información, o visite **[www.hp.com/go/wifidirectprinting](http://www.hp.com/go/wifidirectprinting)**.

# **Escanear**

Para escanear, utilice el software de la impresora HP o la aplicación HP Smart.

# **Más información**

#### **[www.support.hp.com](http://www.support.hp.com)**

# **Importante**

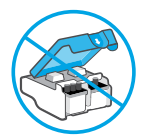

Una vez finalizada la configuración, no abra el pestillo del cabezal de impresión a menos que se indique lo contrario.

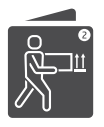

Si va a trasladar la impresora, consulte las instrucciones correspondientes que encontrará en la caja. Siga las instrucciones minuciosamente para evitar derrames de tinta o daños a la impresora.

Para obtener más detalles, visite **[www.hp.com/support/smarttankmoving](http://www.hp.com/support/smarttankmoving)**

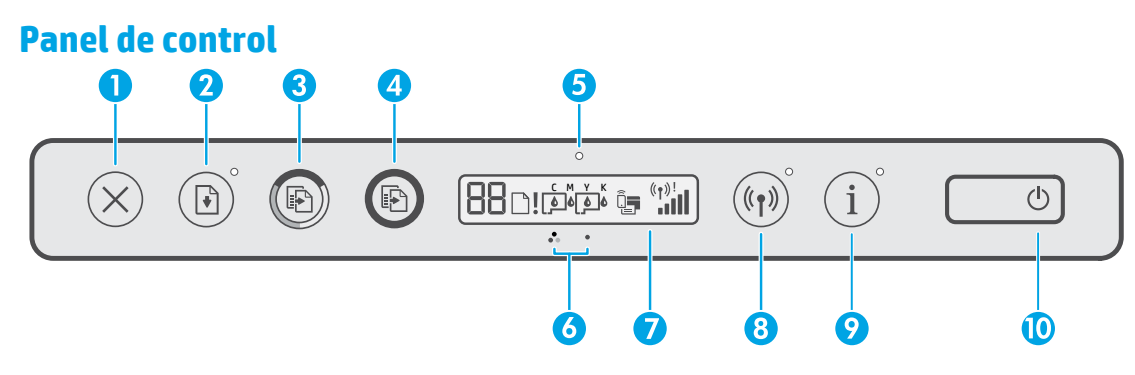

- $1 \times$ (Botón **Cancelar**): detiene la operación en curso.
- 2 (Botón **Reanudar**): reanudar un trabajo después de una interrupción (por ejemplo, después de cargar papel o de eliminar un atasco de papel).

 Indicador luminoso **Reanudar**: indica que debe pulsar (botón **Reanudar**) para continuar con la impresión después de resolver un problema de la impresora.

- 3 (Botón **Copia en color**): inicia un trabajo de copia en color. Para aumentar el número de copias, mantenga pulsado el botón. La copia comienza dos segundos después de pulsar el botón por última vez.
- 4(Botón **Copia en blanco y negro**): inicia un trabajo de copia en blanco y negro. Para obtener más información, consulte los puntos anteriores.
- 5 Indicador luminoso **Tinta/cabezal de impresión**: indica problemas en el depósito de tinta o el cabezal de impresión.
- 6(Icono **Cabezal de impresión de color**) / (icono **Cabezal de impresión negro**)
- 7 **Pantalla del panel de control**: indica el número de copias, el estado del papel y el estado o errores de

los cabezales de impresión o la tinta, el estado de Wi-Fi Direct, así como el estado inalámbrico y la potencia de la señal.

Para obtener más información, consulte la guía del usuario en **[www.support.hp.com](http://www.support.hp.com)**.

(Icono **Wi-Fi Direct**): Wi-Fi Direct se enciende cuando el icono está activado.

8(Botón **Conexión inalámbrica**): activa o desactiva las capacidades inalámbricas.

Indicador luminoso de **Conexión inalámbrica**: indica si la impresora está conectada a una red inalámbrica.

Una luz parpadeante indica que la impresora no está conectada a una red o está intentando conectarse. Durante la configuración, también indica que la impresora está en modo de configuración.

- 9 (Botón **Información**): pulse este botón para imprimir una página con información resumida sobre Wi-Fi Direct, la conexión de red y la impresión móvil.
- 10 (Botón **Encendido**): enciende o apaga la impresora.

#### **Problemas y soluciones de la impresora**

Los indicadores luminosos del panel de control indican el estado y los errores de la impresora. **Nota:** Más información en la guía de usuario disponible en **[www.support.hp.com](http://www.support.hp.com)**.

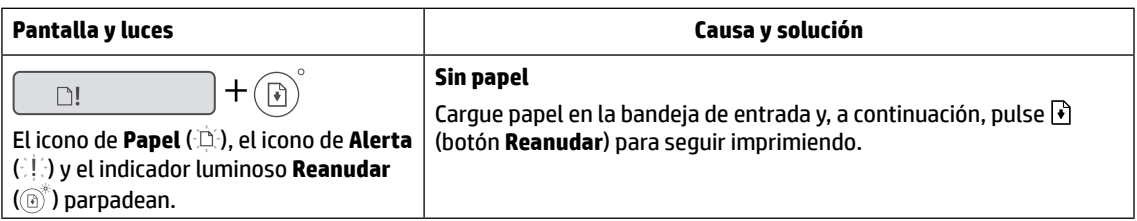

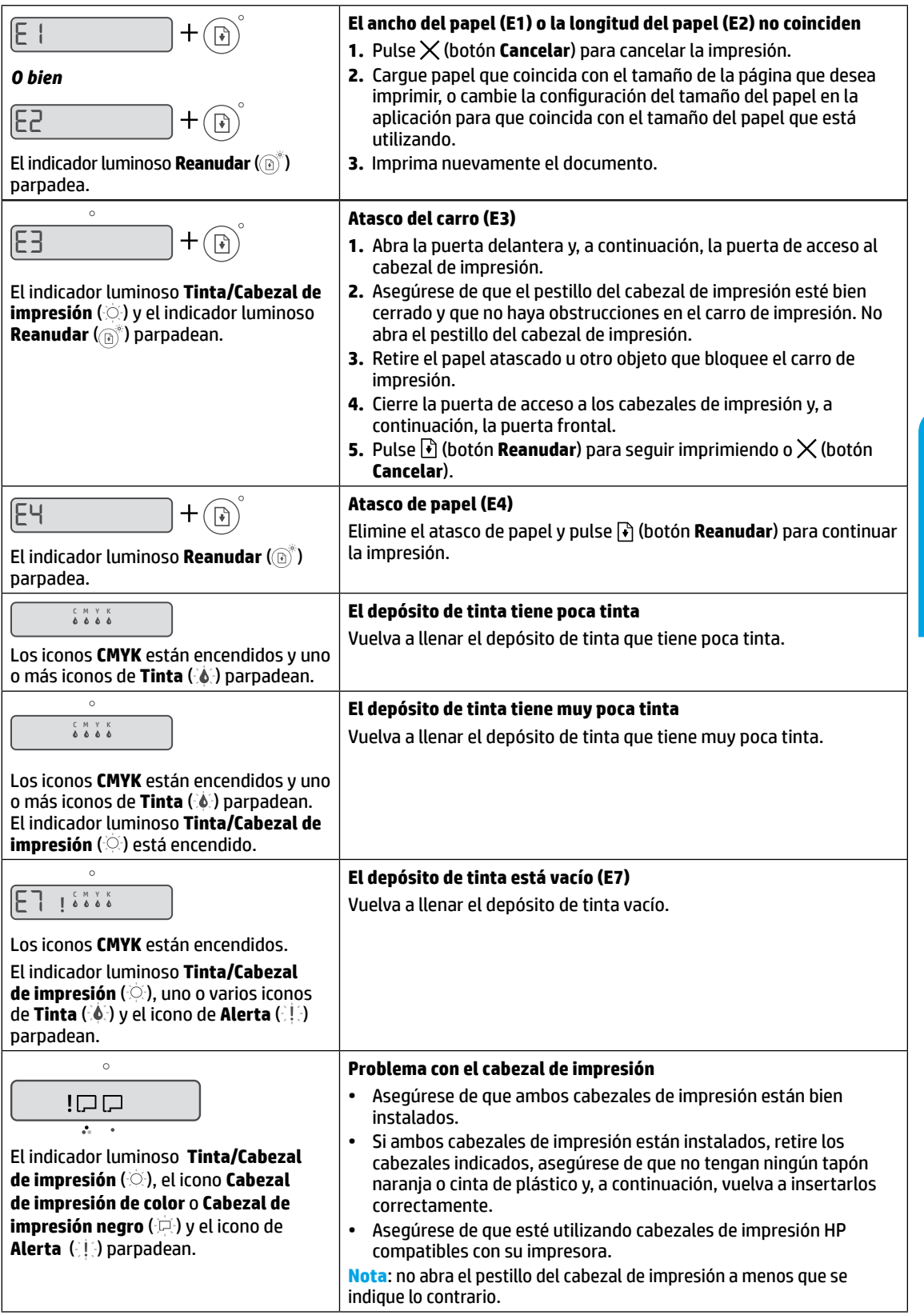

Español **7 Español**

# **Declaración de garantía limitada de la impresora HP**

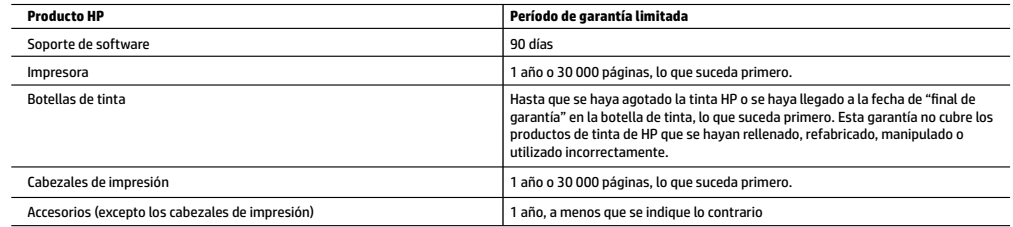

A. Ámbito de la garantía limitada

- 1. Esta garantía limitada de HP solo se aplica a los productos vendidos o alquilados de la marca HP a) desde HP Inc., sus sucursales, filiales, distribuidores autorizados o distribuidores de cada país; b) con esta garantía limitada de HP.
- 2. HP Inc. (HP) garantiza al usuario final que los productos HP especificados anteriormente no tendrán defectos materiales ni de mano de obra durante la duración especificada anteriormente (el «Período de garantía limitada»), cuyo Período de garantía limitada empieza en la fecha en que el Producto de hardware HP se detecta por primera vez durante el reinicio inicial, fecha que se conoce como «fecha de primer inicio». Como alternativa, si el Producto de Hardware HP no se detecta en dicho momento, el Período de garantía limitada deberá empezar en la fecha que sea posterior, ya sea la de adquisición o alquiler de HP o del proveedor de servicios de HP o, si procede, el proveedor de servicio autorizado de HP completará la instalación.
- 3. Respecto a los productos de software, la garantía limitada de HP se aplica únicamente en caso de fallo al ejecutar las instrucciones de programación. HP no garantiza que el funcionamiento de sus productos será ininterrumpido ni estará libre de errores.
- 4. La garantía limitada de HP solo cubre aquellos defectos surgidos como resultado del uso normal de un producto y no cubre otros problemas, incluidos los que surjan como resultado de:
	- a. Mantenimiento o modificaciones incorrectos;
	- b. Software, medios, componentes o suministros no proporcionados o admitidos por HP;
	- c. Utilización no contemplada en las especificaciones del producto;
	- d. Manipulación o modificación no autorizada.
- 5. Para la serie HP GT, la serie de tanques de tinta y tanques inteligentes, la garantía no cubre el fallo de la impresora ni del cabezal de impresión debido a daños derivados del uso de tinta que no es de HP o de un cabezal de impresión caducado. En tal caso, HP aplicará los cargos estándar por tiempo y materiales para
- el mantenimiento de la impresora o del cabezal de impresión por el fallo o daño concreto.<br>6. Si HP recibe, durante el período de garantía vigente, aviso de defecto en cualquier producto cubierto por la garantía de HP, de producto a discreción deHP.
	- 7. Si HP no pudiese reparar o reemplazar, según proceda, un producto defectuoso bajo garantía, HP deberá, dentro de un plazo razonable a partir de la notificación del defecto, reembolsar el importe pagado por dicho producto defectuoso.
	- 8. HP no tiene la obligación de realizar reparaciones, sustituciones ni reintegros hasta que el cliente devuelva el producto defectuoso a HP.
	- 9. Cualquier producto de sustitución puede ser un producto nuevo o casi nuevo con funciones similares a las del producto que se ha sustituido.
	- 10. Los productosHP pueden contener piezas, componentes o materiales refabricados equivalentes a nuevos en lo que respecta al rendimiento.
	- 11. La declaración de garantía limitada de HP es aplicable en cualquier país donde HP distribuya el producto bajo garantía. Existen contratos de servicios de garantía adicional, como el servicio a domicilio, disponibles en las instalaciones de servicio HP autorizadas en los países en los que HP o un importador autorizado distribuyen el producto.
- B. Limitaciones de la garantía
	- DENTRO DE LOS LÍMITES PERMITIDOS POR LA LEGISLACIÓN LOCAL, NI HP NI SUS PROVEEDORES ESTABLECERÁN OTRA GARANTÍA O CONDICIÓN DE NINGUNA CLASE, INCLUIDAS LAS GARANTÍAS O CONDICIONES IMPLÍCITAS O EXPLÍCITAS DE COMERCIABILIDAD, CALIDAD SATISFACTORIA E IDONEIDAD PARA UN PROPÓSITO EN PARTICULAR.
- C. Limitaciones de la responsabilidad
	- 1. Siempre dentro de lo permitido por las leyes locales, los recursos jurídicos expresados en esta Declaración de garantía son los únicos y exclusivos derechos legales del cliente.
	- 2. DENTRO DE LOS LÍMITES PERMITIDOS POR LA LEGISLACIÓN LOCAL, SALVO LOS PUNTOS DETERMINADOS ESPECÍFICAMENTE EN ESTA DECLARACIÓN DE GARANTÍA, EN NINGÚN CASO NI HP NI SUS PROVEEDORES SERÁN RESPONSABLES DE LOS DAÑOS DIRECTOS, INDIRECTOS, ESPECIALES, INCIDENTALES O CONSECUENTES, TANTO SI SE ESTIPULAN POR CONTRATO, RESPONSABILIDAD EXTRACONTRACTUAL O CUALQUIER OTRA TEORÍA JURÍDICA, AUNQUE SE ADVIERTA SOBRE LA POSIBILIDAD DE TALES DAÑOS.
- D. Legislación local
	- 1. La presente declaración de garantía le otorga al cliente derechos específicos de carácter jurídico. El cliente además puede tener otros derechos adicionales diferentes en cada estado de los EE.UU., cada provincia de Canadá y en cada país del mundo.
	- 2. En los casos en los que la presente declaración de garantía entre en conflicto con la legislación local, la presente declaración de garantía deberá modificarse para ajustarse a dicha legislación local. De acuerdo con la legislación local, puede que algunas cláusulas de exención de responsabilidad, exclusiones y limitaciones de la presente declaración de garantía no sean aplicables al cliente.
- E. Ampliación de la garantía limitada.

 El usuario final puede, a su entera discreción, optar por ampliar la garantía limitada de HP prevista en esta Declaración de garantía mediante el registro de los productos HP especificados anteriormente (Productos registrados) en 90 días desde la fecha de compra por el cliente de una de las dos (2) maneras siguientes: visitando register.hp.com o poniéndose en contacto con la asistencia técnica para clientes de HP. Previa cumplimentación de tal registro, esta Garantía limitada de HP se ampliará, únicamente para los Productos registrados, por el período de garantía establecido en www.hp.com/support para el modelo del producto y el país en particular.

#### **Información sobre la Garantía limitada del fabricante HP**

Su Garantía limitada de HP es una garantía comercial voluntariamente proporcionada por HP. El nombre y dirección de las entidades HP que proporcionan la Garantía limitada de HP (garantía comercial adicional del fabricante) en su país es:

**España:** Hewlett-Packard Española S.L. Calle Vicente Aleixandre, 1 Parque Empresarial Madrid - Las Rozas, E-28232 Madrid

Los beneficios de la Garantía limitada de HP son adicionales a la garantía legal de 2 años a la que los consumidores tienen derecho a recibir del vendedor en virtud del contrato de compraventa; sin embargo, varios factores pueden afectar su derecho a recibir los beneficios bajo dicha garantía legal. A este respecto, la Garantía limitada de HP no limita o afecta en modo alguno los derechos legales del consumidor. Para más información, consulte el siguiente enlace: Garantía legal del consumidor o puede visitar el sitio web de los Centros europeos de los consumidores. Los clientes tienen derecho a elegir si reclaman un servicio acogiéndose a la Garantía limitada de HP o al vendedor de conformidad con la garantía legal de dos años.

Para obtener más información, consulte el siguiente vínculo: la garantía legal del consumidor (www.hp.com/go/eu-legal) o puede visitar el sitio web del centro europeo del consumidor (http://ec.europa.eu/consumers/solving\_consumer\_disputes/non-judicial\_redress/ecc-net/).

**Español**

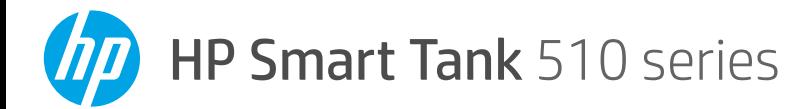

# **Guia de Referência**

# **Configure a impressora, depois instale o software HP**

Para configurar a impressora, siga as instruções no guia **Comece aqui**. <sup>1</sup>

Depois de concluir a instalação do hardware, acesse **[123.hp.com](http://123.hp.com)** no computador ou dispositivo móvel (como um smartphone ou tablet), depois instale o software da impressora HP ou o aplicativo HP Smart. O software HP vai ajudar você a conectar sua impressora à rede.

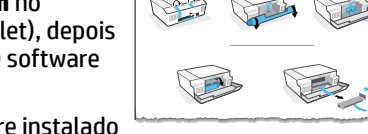

**Observação:** cada dispositivo precisa ter o aplicativo ou software instalado para conseguir imprimir.

# **Configurar uma conexão sem fio**

# **Conectar a impressora a uma rede sem fio**

**Observação:** para ajuda sobre a conexão com a rede sem fio ou dispositivo móvel, acesse [www.hp.com/go/wirelessprinting](http://www.hp.com/go/wirelessprinting) ou [www.hp.com/go/mobileprinting](http://www.hp.com/go/mobileprinting), ou pressione e sequre (i) (o botão **Informações**) por três segundos para imprimir as informações.

#### **Conectar a impressora sem fio usando o software HP**

Quando instalar o software da impressora HP ou o aplicativo HP Smart, você receberá ajuda para conectar a impressora à sua rede sem fio. Se não for possível encontrar a impressora, coloque-a no modo de instalação restaurando as configurações originais de rede dela. O modo de instalação dura duas horas.

### **Para restaurar as configurações de rede da impressora**

Pressione os botões ( $\mathbf{r}$ ) (**Sem fio**) e  $\times$  (**Cancelar**) juntos e segure-os por cinco segundos.

# **Usar a impressora sem conectá-la a uma rede sem fio (Wi-Fi Direct)**

Com o Wi-Fi Direct, é possível conectar seu computador ou dispositivo móvel diretamente a uma impressora sem fio (sem conectar-se a uma rede sem fio existente).

#### **Para ativar o Wi-Fi Direct**

Pressione os botões (**Sem fio**) e (**Continuar**) juntos e segure-os por três segundos.

**Observação:** para usar o Wi-Fi Direct, talvez você precise instalar o software HP em seu computador ou dispositivo móvel. Para a ajuda do Wi-Fi Direct, pressione os botões (**Continuar**) e (**Informações**) juntos para imprimir as informações, ou acesse **[www.hp.com/go/wifidirectprinting](http://www.hp.com/go/wifidirectprinting)**.

# **Digitalizar**

Para digitalizar, use o software da impressora HP ou o aplicativo HP Smart.

# **Mais informações**

**[www.support.hp.com](http://www.support.hp.com)**

# **Importante**

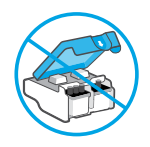

Após a configuração da impressora, não abra a trava do cabeçote de impressão a menos que seja instruído para isso.

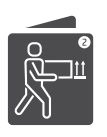

Se estiver movendo a impressora, consulte as instruções fornecidas com a embalagem para movê-la. Siga estritamente as instruções para evitar vazamento de tinta ou danos à impressora.

Para mais detalhes, acesse **[www.hp.com/support/smarttankmoving](http://www.hp.com/support/smarttankmoving)**.

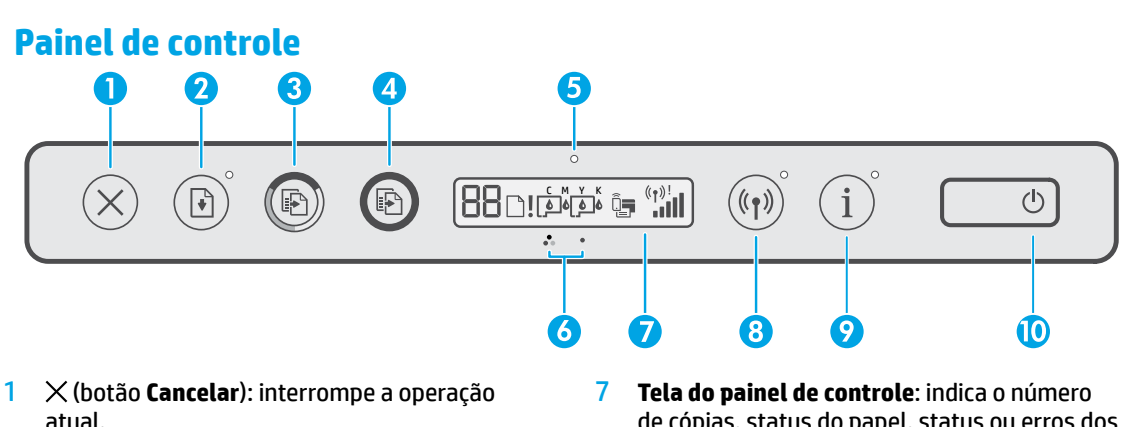

2 (botão **Continuar**): retoma um trabalho após uma interrupção (por exemplo, após o carregamento de papel ou remoção de congestionamento de papel).

 Luz **Continuar**: indica que você deve pressionar (botão **Continuar**) para continuar a imprimir depois de resolver um problema com a impressora.

- 3 (botão **Cópia em Cores**): inicia uma cópia em cores. Para aumentar o número de cópias, mantenha o botão pressionado. A cópia começará dois segundos após o último aperto do botão.
- 4 (botão **Cópia em Preto**): inicia uma cópia em preto e branco. Consulte a imagem acima para obter mais informações.
- 5 Luz **Tinta/cabeçote de impressão**: indica problemas no tanque de tinta ou no cabeçote de impressão.
- 6 (ícone **Cabeçote de Impressão em Cores**)/ (ícone **Cabeçote de Impressão em Preto**)

de cópias, status do papel, status ou erros dos cabeçotes de impressão e tinta, status do Wi-Fi Direct, bem como status Sem Fio e força do sinal.

Para obter mais informações, consulte o guia do usuário em **[www.support.hp.com](http://www.support.hp.com)**.

(ícone **Wi-Fi Direct**): o Wi-Fi Direct está ligado quando o ícone está aceso.

8 (botão **Sem fio**): ativa ou desativa os recursos de conexão sem fio.

Luz **Sem fio**: indica se a impressora está conectada a uma rede sem fio.

Uma luz Sem fio intermitente indica que a impressora não está conectada a uma rede ou está tentando se conectar. Durante a configuração, também indica que a impressora está no modo de configuração.

- 9 (botão **Informações**): pressione este botão para imprimir uma página de informações, que fornece informações resumidas sobre o Wi-Fi Direct, a conexão de rede e a impressão por dispositivo móvel.
- 10 (botão **Liga/Desliga**): liga ou desliga a impressora.

# **Problemas e soluções para a impressora**

As luzes do painel de controle indicam status e erros da impressora. **Observação:** para obter mais informações, consulte o guia do usuário em **[www.support.hp.com](http://www.support.hp.com)**.

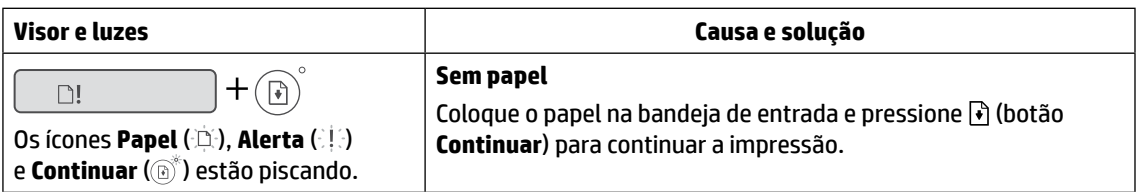

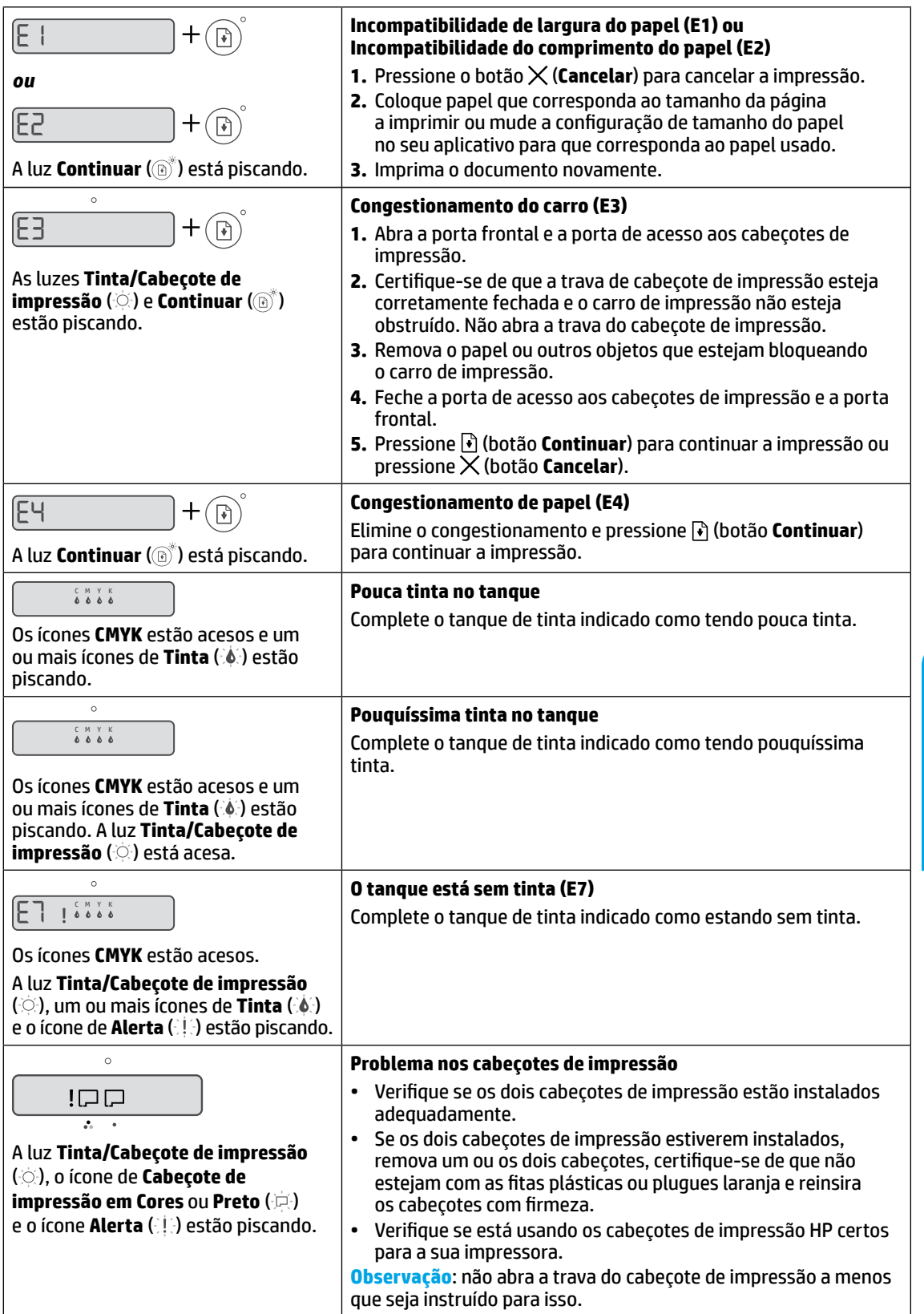

Português **11Português**

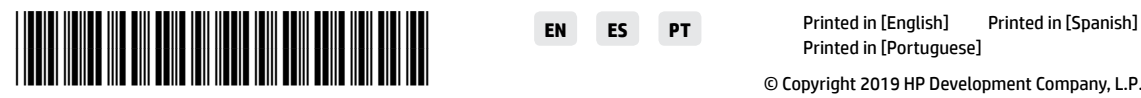

Printed in [English] Printed in [Portuguese]

© Copyright 2019 HP Development Company, L.P.

1TJ09-90024

As informações aqui contidas estão sujeitas a alterações sem prévio aviso.